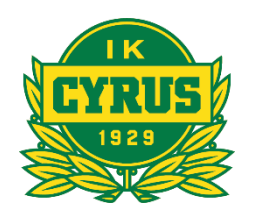

## **IK Cyrus Riktlinjer och stöd för filmning och LIVE-sändningar av matcher**

Syftet med detta dokument är att ge er som lag hjälp, instruktioner och en plattform för att kunna filma och live-sända era matcher.

Som klubb vill vi i största möjliga mån ta fram verktyg och tjänster för våra lag att på ett standardiserat och utprövat sätt hantera både livesändningar och lagring av filmmaterial. Klubben har undersökt alternativen och valt SolidSport (https://solidsport.com/cyrus) som vår rekommenderad lösning. Svenska Handbollsförbundet har dessutom skrivit ett avtal med SolidSport så vi följer förbundets lösning. Detta innebär inte att vi förbjuder andra plattformar, men vi som förening tycker SolidSport är en plattform som är lätt att använda och har den funktionalitet som vi behöver.

## **Vad är SolidSport och vilka tjänster erbjuder dom**

SolidSport är en plattform som är helt gratis att använda. Klubbar och lag kan skapa kanaler, ladda ner den sk. Broadcaster appen och börja sända omgående. Plattformen erbjuder även lagen att ta betalt för sina matcher för att på så sätt dryga ut lagkassan, men det är inget krav.

Säljer man en match eller ett evenemang delar man intäkten med SolidSport.

I Broadcast appen kan du styra en matchklocka och scoreboard live för att dom som sitter hemma skall kunna följa med riktigt bra. (mer information längre ner i detta dokument)

Du kan även ladda upp filmer som ni redan filmat med ex. mobilkameran eller sparat på ex. Youtube för att spara allt på samma ställe.

## **Riktlinjer och stöd i filmningen**

Då våra utövare och även filmare representerar klubben har vi tagit fram riktlinjer för att vi skall få en gemensam grund att stå på, hjälp till er som filmar och även svara på en del frågor som kan komma upp i samband med sändning.

**1) Beteende och kommentarer under sändning** Tänk på att hålla en god ton under sändningen, minimera känsloyttringar och eventuella åsikter om motståndarlag och domare. Allt går ut direkt, sparas och kan kommas åt av personer från motståndarlag eller andra utanför klubben. Vi som klubb är noga med att våra värdegrunder följs och att vi agerar med ödmjukhet och respekt.

**2) GDPR** SolidSport har tagit fram ett styrdokument angående GDPR och i enlighet med reglerna runt GDPR och svensk yttrandefrihet, får man filma på offentliga platser utan tillstånd. Detta skall självklart göras med sunt förnuft och ber någon i anslutning till något av lagen att matchen inte filmas pga. exempelvis skyddad identitet eller att ungdomen inte får synas i sociala medier, respekterar vi självklart det. **Så vi frågar eller talar alltid om för motståndarlaget/lagen att vi har för avsikt att filma matchen via Solidsport innan match eller om/när vi är i kontakt med dem.**

**3) Skador eller olyckor** För att värna om den personliga integriteten filmar vi inte skador eller olyckor som inträffar. Sker det en olycka eller skada, väljer vi att filma ex. vårt hemmalag, scoreboard eller något annat i lokalen medan vi väntar på att matchen startas igen.

**4) Filmning under större evenemang** Respektera filmförbud i större arenor och där förbudsskyltar är uppsatta. Detta gäller även större cuper, USM där hemmaklubben gjort ett arrangemang med filmning av matcherna. Vill ni filma trots detta för att spara matchen, prata med personalen på plats och fråga om det är okej att filma för senare utbildningssyfte. Oftast är det inga problem om man frågar snällt.

**5) Använda material i reklam eller andra kommersiella syften** Detta är strikt förbjudet utan klubben, lagets och individernas godkännande.

**6) Mobil dataanvändning** När man livesänder går det åt en hel del mobildata. I många hallar finns det publikt WIFI så slipper man bli av med sin surf. Kontrollera hastigheten innan sändning med ex. appen "Bredbandskollen". Vi rekommenderar att ni har minst 5 Mbit hastighet i uppladdning.

**7) Betalning och prissättning** Det går som sagt att sätta ett standardpris på era livesändningar för att dryga ut lagkassan och att förhindra att allt ert material ligger ute för alla motståndarlag att fritt studera. En rimlig nivå som många klubbar och lag har är ex. 59 SEK för individuell match b. 69 SEK för månadssupporter (medlemskap per månad för att få tillgång till samtligt material) c. 149 SEK eller mer för större evenemang, t.ex USM helg hemma som man sänder. Det är fritt att inte ta betalt alls om man vill.

Vill man ge föräldrar, spelare och hemmasupporters tillgång till matcherna utan betalning kan man dela ut "Full access" koder.

### **Hur kommer vi som lag igång?**

Vill ni ha hjälp att sätta upp en kanal kan ni höra av er till kansliet så kan vi hjälpa till med det initiala arbetet och kan i mån av tid komma ut och hjälpa till vid första sändningen för att ge tips och idéer hur man kan arbeta.

Börja med att surfa in på http://www.solidsport.com och skapa ett personligt konto. Tryck på "Logga in" och "Skapa nytt konto".

Skapa kanal och namnsätt den "IK Cyrus <xxx>" där <xxx> är ex. P05, F10.

Meddela kansliet när ni skapat en kanal så vi kan få in den under vår huvudsida

(https://solidsport.com/cyrus/channels/teams) där vi samlar klubbens samtliga kanaler.

Nästa steg är att skapa en "Live sändning" som ni gör under "Admin" och "Live" och knappen "Skapa ny livesändning".

Här namnsätter ni livesändningen ex. "Cyrus – IFK Bankeryd", väljer datum och tid när den skall publiceras på er kanal, när matchen startar (obs, sätt sändningsstart 5 min innan match så ni kan styra när ni vill börja sända), avsluta med matchslut.

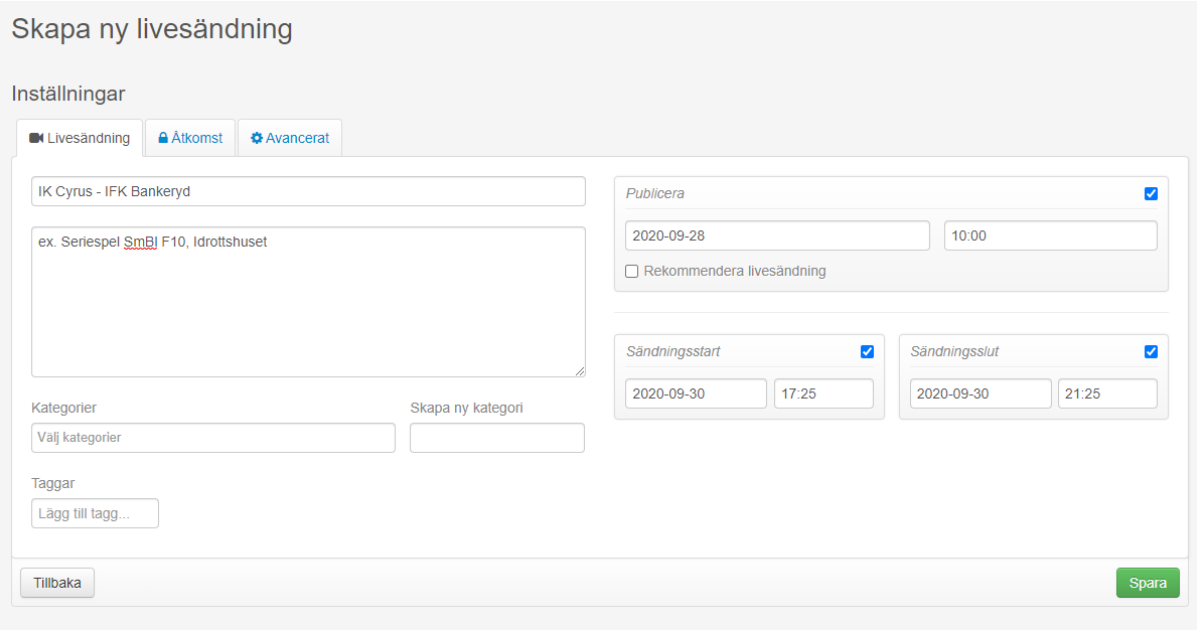

# Glöm inte att gå in på "Avancerat" och kontrollera följande inställningar:

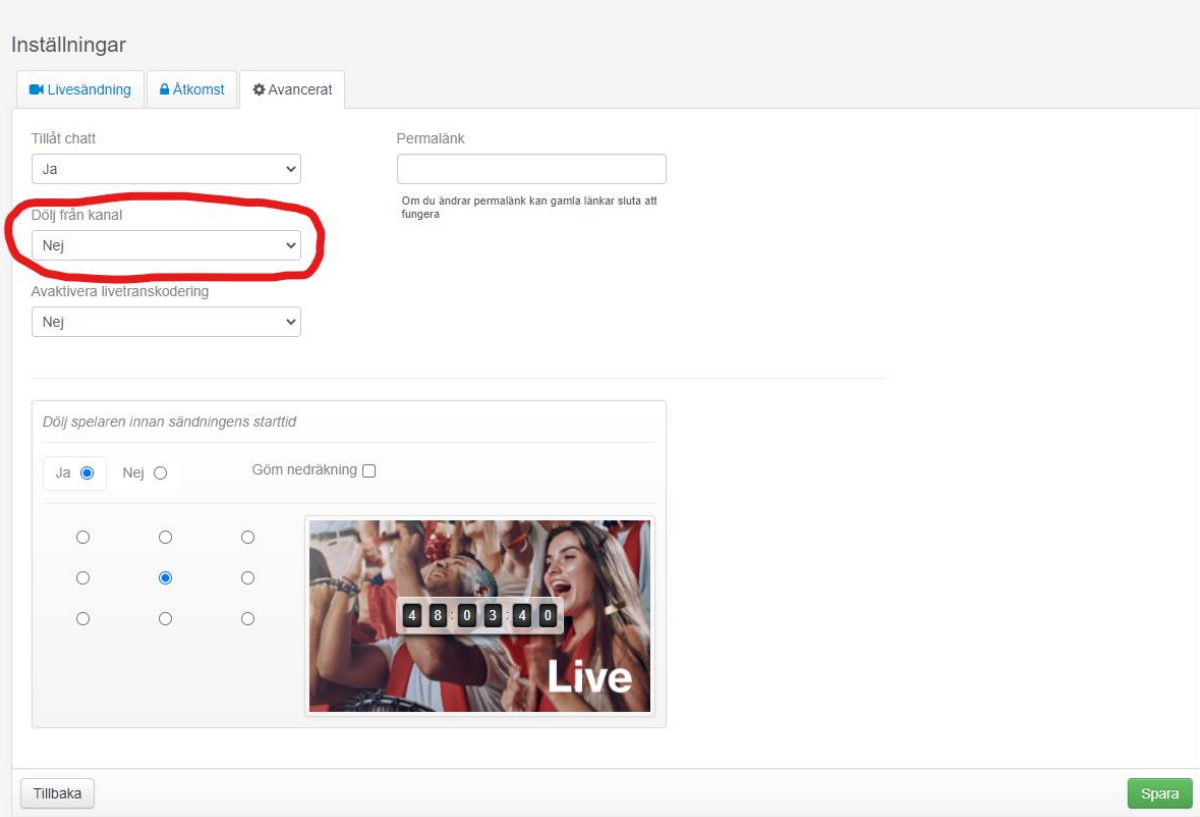

### **Sändningsappen (Broadcast)**

Nu är det dags att starta "Brodcast" appen på din telefon eller padda (finns att ladda ner på på Google play & Apple Store).

När du startar appen bör du få upp en lista över dom livesändningarna du skapat på hemsidan. Välj en av dom och tryck på "Välj" längst ner till höger.

Följande bild bör då komma upp:

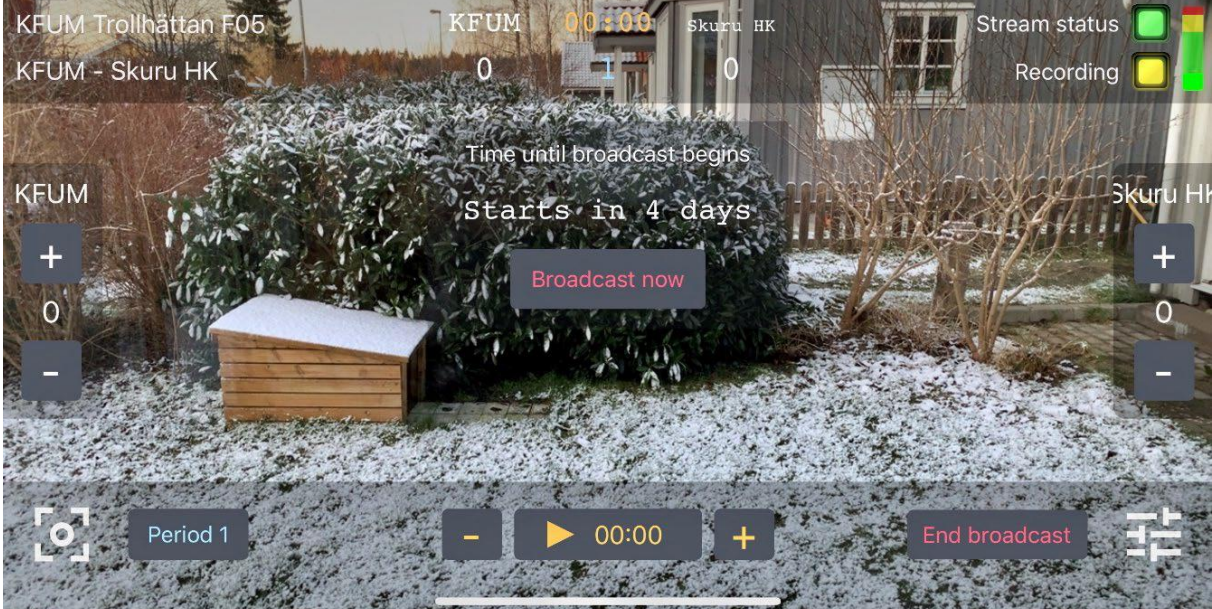

Här styr du hela matchen, resultaten på höger/vänster sida, matchklockan längst ner, period till vänster.

Längst ner till höger har ni en del inställningar, bland annat sändningskvalitén.

Nere till vänster finns en ruta med ring i. Här kontrollerar ni kamerafunktionerna som fokus, zoom, automatik eller manuella inställningar.

Denna använder du ex. när det blir ett straffmål och vill zooma in själva straffläggningen. Vi har även publicerat ett antal dokument runt GDPR och lite mer instruktioner runt Broadcast appen.

### **Uppladdning av befintliga filmer**

Har ni filmat matcher sedan tidigare på andra plattformar (ex. Youtube) kan ni ladda upp filmer för att samla allt på samma ställe.

> **IK Cyrus Handboll** 1 Följare

Man behöver vara Admin på kanalen och gör då följande:

1) Tryck på **Admin** menyn på startsidan av er kanal och välj **Video** (se bild till höger)

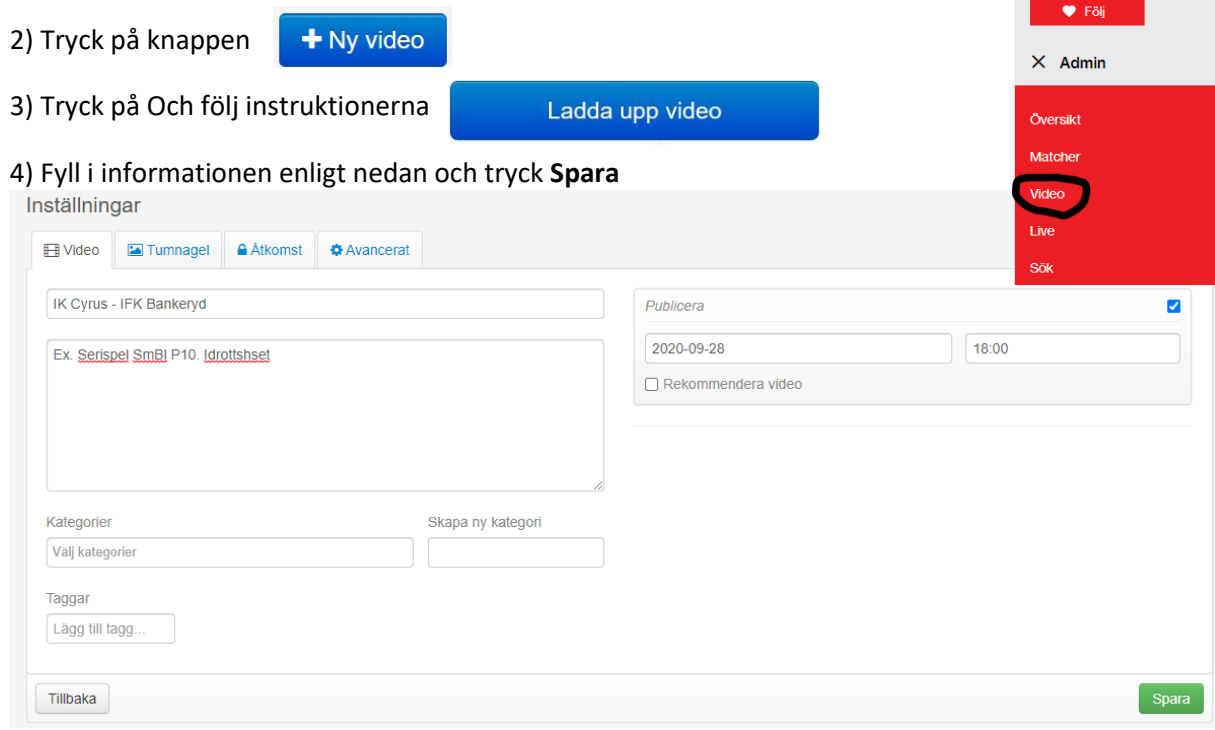

#### **Hjälp support**

Här finns länk till att komma igång:<https://solidsport.com/about#section-2>

Har ni frågor eller behöver ytterligare hjälp kontakta Mats Berggren e-post: mats.b.berggren@gmail.com

MVH Styrelsen IK Cyrus

Versionshantering: 1.0 Uppdaterat 2020-10-16 av Mats Berggren